## Bangor University Talentlink User Guide

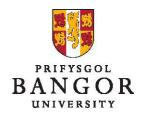

## **Guide 1: Logging in**

To log in, enter the Talentlink web address into your internet browser:

https://emea3.mrtedtalentlink.com/

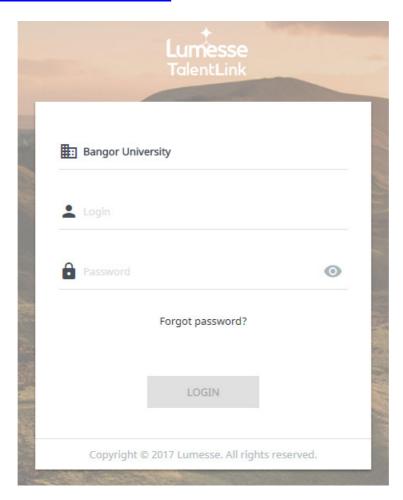

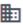

: Type Bangor University

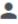

: Type your login name (the same as your normal network login)

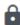

: Type your password1

Language: Ensure this is set to English (UK) 2

Click Login

\_

<sup>&</sup>lt;sup>1</sup> If you cannot remember your password, click **Forgot your Password?** A reminder is sent to your email address

<sup>&</sup>lt;sup>2</sup> You will only be asked this the first time you log in